# 情報システム関連の利用期限・手続きについて

#### 情報基盤センター

卒業(修了を含む。以下同様)または進学する際の情報システム関連の利用期限・手続きについてお知らせいたします。

# **1.TCU アカウント・サービスの利用期限**

現在使用中の TCU アカウント (q"卒業前の学籍番号")およびデータは、利用期限日翌日に削除します。TCU アカウントが削除されると、TCU アカウントを用いる全てのサービス( **演習室 PC、ネットワークドライブ、 Microsoft 365 (Teams、OneDrive、Sharepoint 等)、Adobe、TCU メール、TCU ストレージ、授業支援シ ステム(WebClass)、TCUWiFi、VPN など**※)が利用できなくなります。また、**Zoom、Google Workspace** 等についても、TCU アカウントの削除に合わせてサービス提供を停止します。必要なデータがある場合は、期限 までに**各自**で USB メモリーなどへ保存するか新 TCU アカウントへ移行してください。

## **※ ポータルサイトについては、TCU アカウント利用期限および進学有無に関わらず、学位授与式当日より利用で きなくなります。**

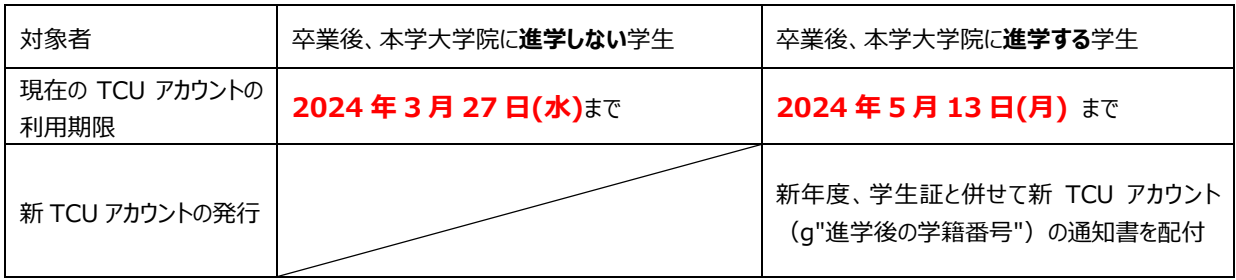

### **※個人パソコンの以下の設定情報についても確認してください。**

#### **Windows サインインアカウント**

個人パソコンのサインインアカウントとして、TCU アカウントを使用している場合、アカウント削除後サイン インができなくなりますので注意してください。期限までに他のマイクロソフトアカウントやローカルアカウント に変更し、そのアカウントに管理者権限を付与する対応をしてください。

アカウントの追加および管理者権限を付与する方法については、以下を参照してください。

<https://support.microsoft.com/ja-jp/windows/20de74e0-ac7f-3502-a866-32915af2a34d>

### **Bitlocker 回復キー**

Windows にはディスクを暗号化するセキュリティ機能( Bitlocker) が標準で備わっています。通常この暗号 化を意識する必要はありませんが、修理などでハードウェア構成が変更された際、Bitlocker 回復キーの入力が求 められることがあります。個人パソコンの回復キーが東京都市大学 Microsoft テナント上のみに保存されている 場合、TCU アカウント削除後に確認できなくなり、PC を起動できなくなる可能性があります。

以下の Web ページにアクセスして、Bitlocker キーを確認し、登録されている場合は保管してください。

#### <https://myaccount.microsoft.com/>

- 1. TCU アカウントでサインイン後、[デバイス]をクリックします。 登録されているデバイスがあり、かつ[ Bitlocker キーの表示 ] がボタン表示されている場合は、本学テナ ント上に回復キーが登録されています。
- 2. ボタンクリック後、画面右に表示される[ Show recovery key ]をクリックします。
- 3. 表示された Bitlocker 回復キーをコピーまたは印刷するなどして保管します。

### **OneDrive 同期設定**

個人パソコンで東京都市大学 OneDrive へのファイル同期を使用している場合は、「ファイルオンデマンド」の 設定を確認してください。アカウント削除後、データが OneDrive 上に残ったまま取得できなくならないよう、す べてのファイルがパソコン上にダウンロードしてください。

Windows11 の場合

- > 通知領域の を右クリック、※ ボタンから[設定]をクリックします。
- 「同期とバックアップ」の項目の詳細設定▽をクリックし、「ファイル オンデマンド」項目にある 「すべてのファイルをダウンロードする」をクリックしてください。
- ※ OneDrive のファイル同期機能を使用していない場合においても、Office 等のアプリケーションから直接 OneDrive 上にデータが保存されている場合があります。アカウント削除前に必要なデータのバックアップを お願いします。

<https://wtcuac-my.sharepoint.com/>

# **2.TCU メール転送の手続き**

TCU アカウント廃止に伴い、現在の TCU メールは利用できなくなります。卒業後もメールを受け取りたい場合 は、必要に応じて申請手続きをしてください。

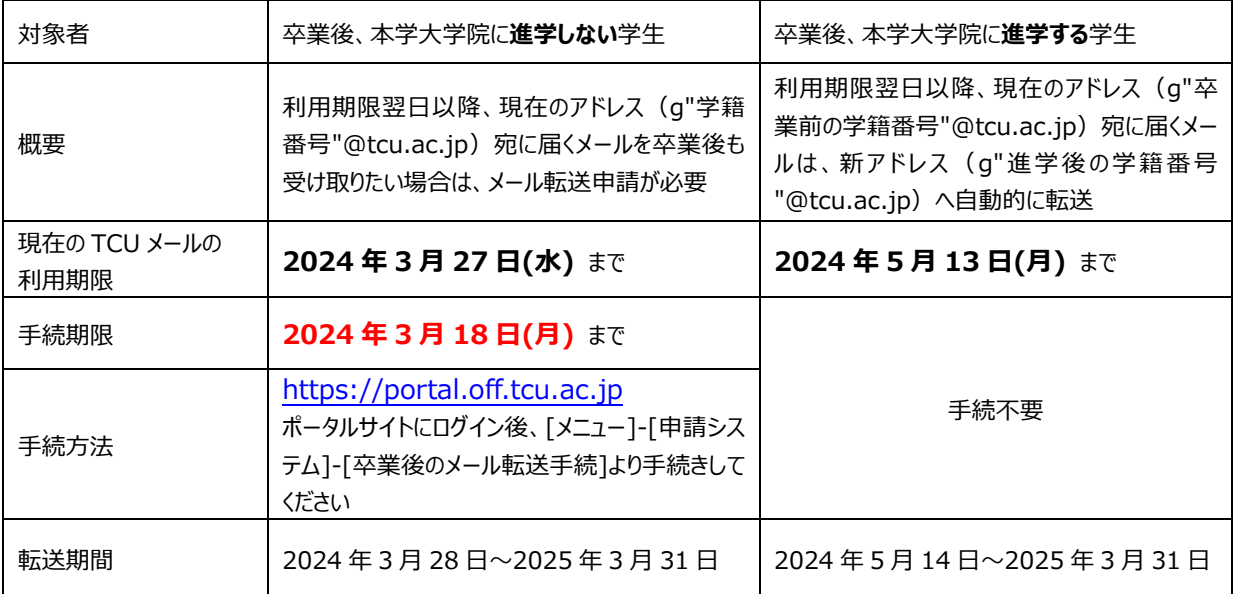

※ TCU アカウント廃止後に転送設定が行われます。現在のアドレスのメールサーバーに既に届いているメール は、アカウントの廃止と同時に削除されてしまいますので、廃止直前までのメールをできる限り受け取りた い場合は、廃止直前の期間もメールの転送が行われるよう、各自 <https://outlook.office.com/mail/>で転送 設定しておくことをお勧めします。なお、アカウント廃止時の自動転送の設定作業中(約 2 時間)、旧アドレ ス宛のメールは届かず送信者に返送されます。あらかじめご了承ください。

# **3. Office 他 大学ライセンスソフトウェアの利用期限**

東京都市大学 Microsoft 365 テナントより取得したデスクトップ版 Office やアプリストアから取得したモバイ ル版 Office アプリの使用権がなくなります。その他 MATLAB、ChemDraw、astah \*など、大学契約ライセンスを 利用して個人PCにインストールしたソフトウェアについては、卒業後は速やかにアンインストールしてください。

卒業後の使用はライセンス違反となります。

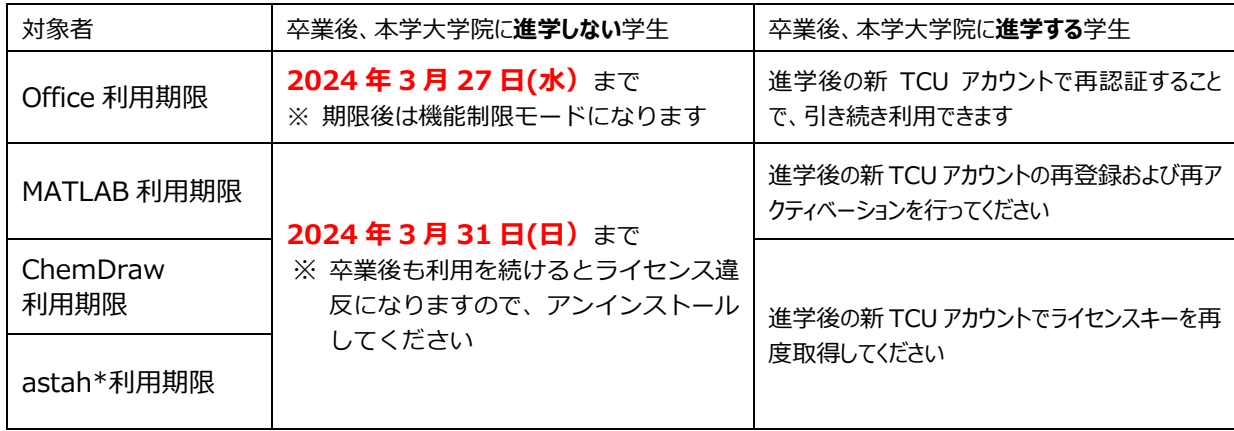

以上